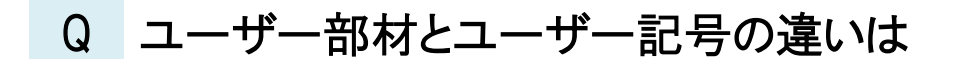

# A1 配置時に指定できる内容が異なります

# A2 登録できる属性情報が一部異なります

## A3 反映する接続口情報が異なります

出荷時に用意されているシステム部材、システム記号の他に、ユーザー部材またはユーザー記号に登録することでレブ ロの機器として使用することができます。どちらも複線部材と単線記号の切り替えが可能で、使用できるコマンドなども基本 的には同じです。登録時の情報や使用できる接続口、配置時に指定できる内容が一部異なるため、図面に合わせて選 択してください。

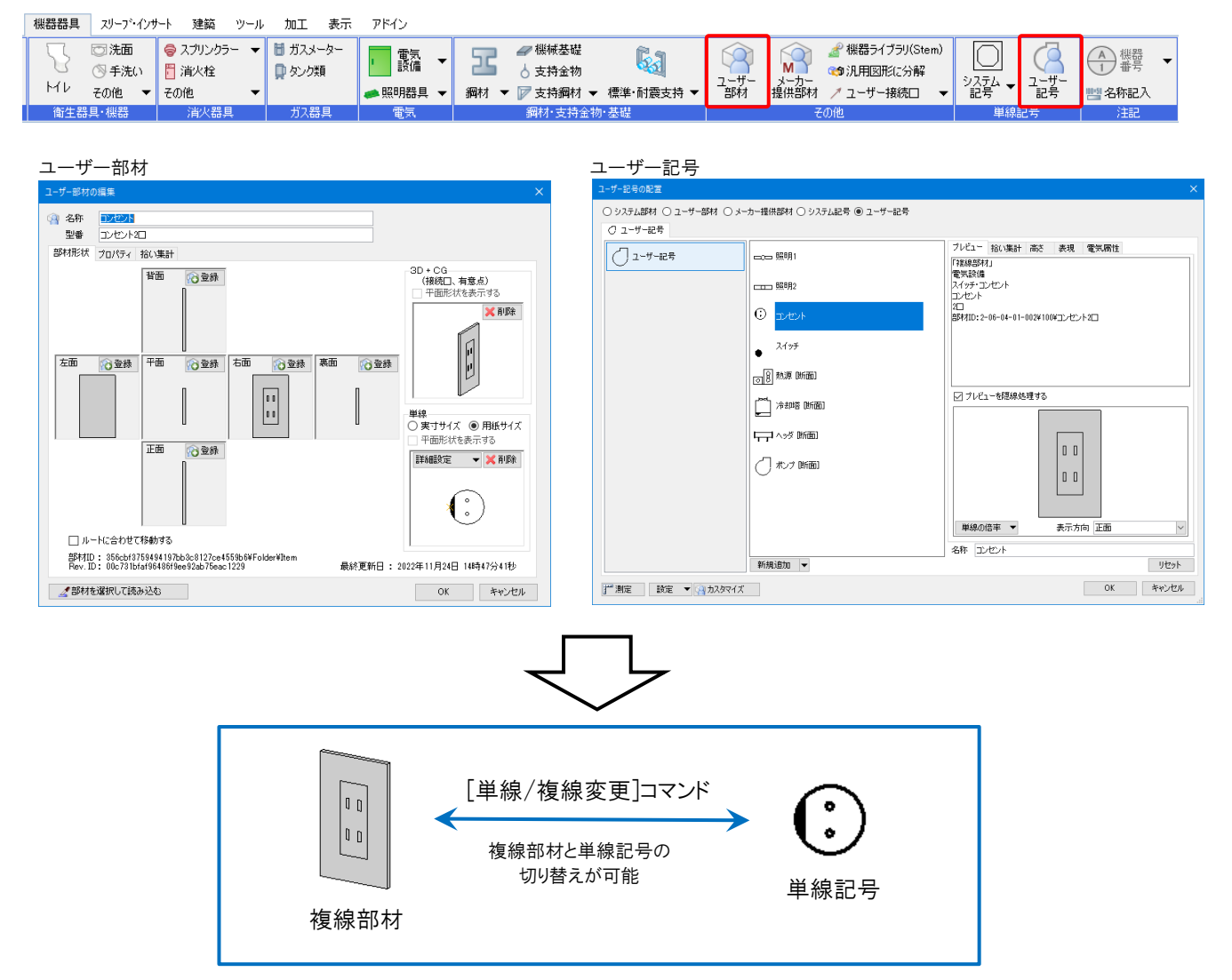

▼A1 配置時に指定できる内容が異なります

## ユーザー部材

- ・複線部材または単線記号のどちらで配置するか選択が可能
- ・配置高さを直接入力して配置
- ・「用紙サイズ」で登録した単線記号のみ配置時に[単線の倍率]で変更が可能 (複線部材、「実寸サイズ」で登録した単線記号は変更できません。)

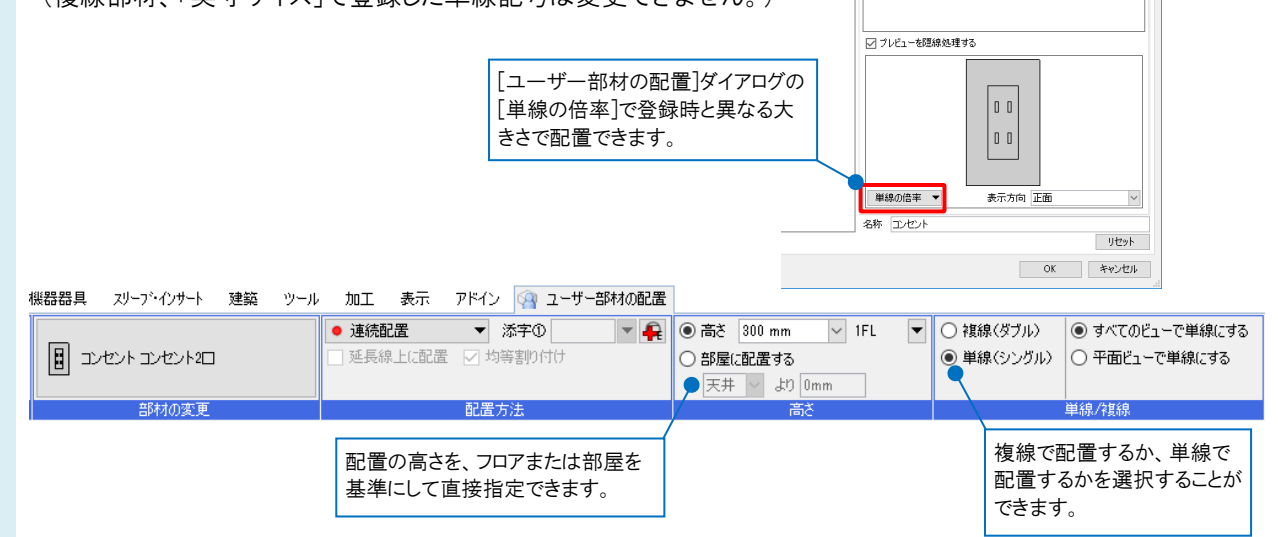

### ユーザー記号

- ・単線記号のみで配置が可能(複線部材にしたい場合は、配置後に[単線/複線変更]コマンドで変更します。)
- ・単線記号に登録した高さで配置

(配置時にリボンで変更が可能ですが、部屋に配置する場合は登録した高さに配置します。) ・単線記号のサイズを変更して配置が可能(複線部材は変更できません。)

機器器具 スリープ・インサート 建築 ツール 加工 表示 アドイン Q ユーザー記号の配置

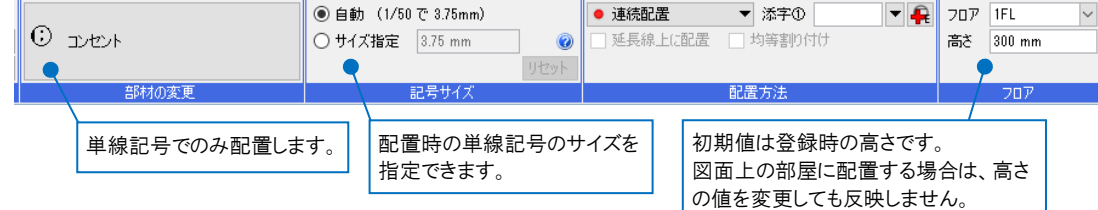

## ●補足説明

配置後にユーザー部材、ユーザー記号の両方ともサイズ変更が可能です。単線記号は[記号サイズの変更]、複線部 材は[拡大]コマンドを使用します。ユーザー記号の複線部材にパラメトリック部材を登録した場合のみ[プロパティ]-[部 材パラメータ]で複線部材のサイズ変更が可能です。([拡大]で変倍してサイズ変更することはできません。) 配置後のサイズ変更の詳細については、FAQ「単線記号(機器記号)[を配置後に、大きさを変えたい」](https://www.nyk-systems.co.jp/archives/faq/211)をご確認ください。

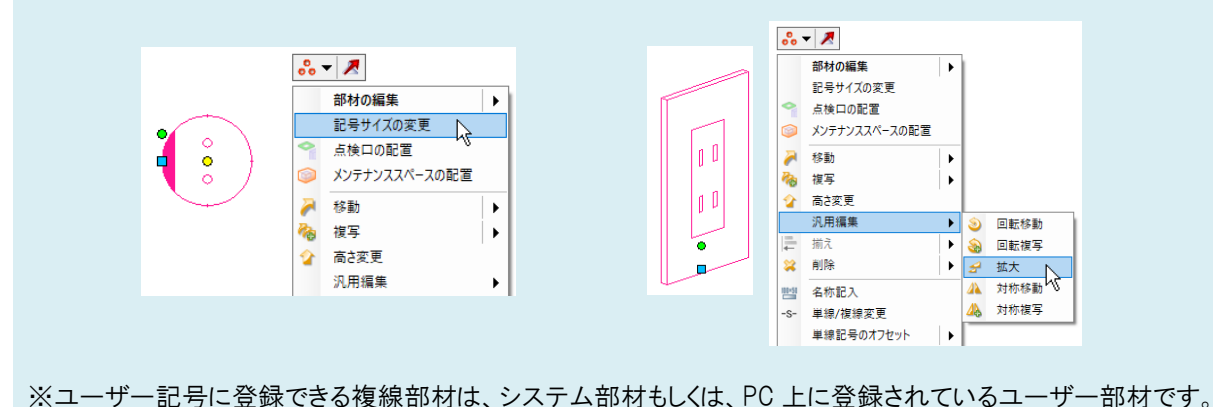

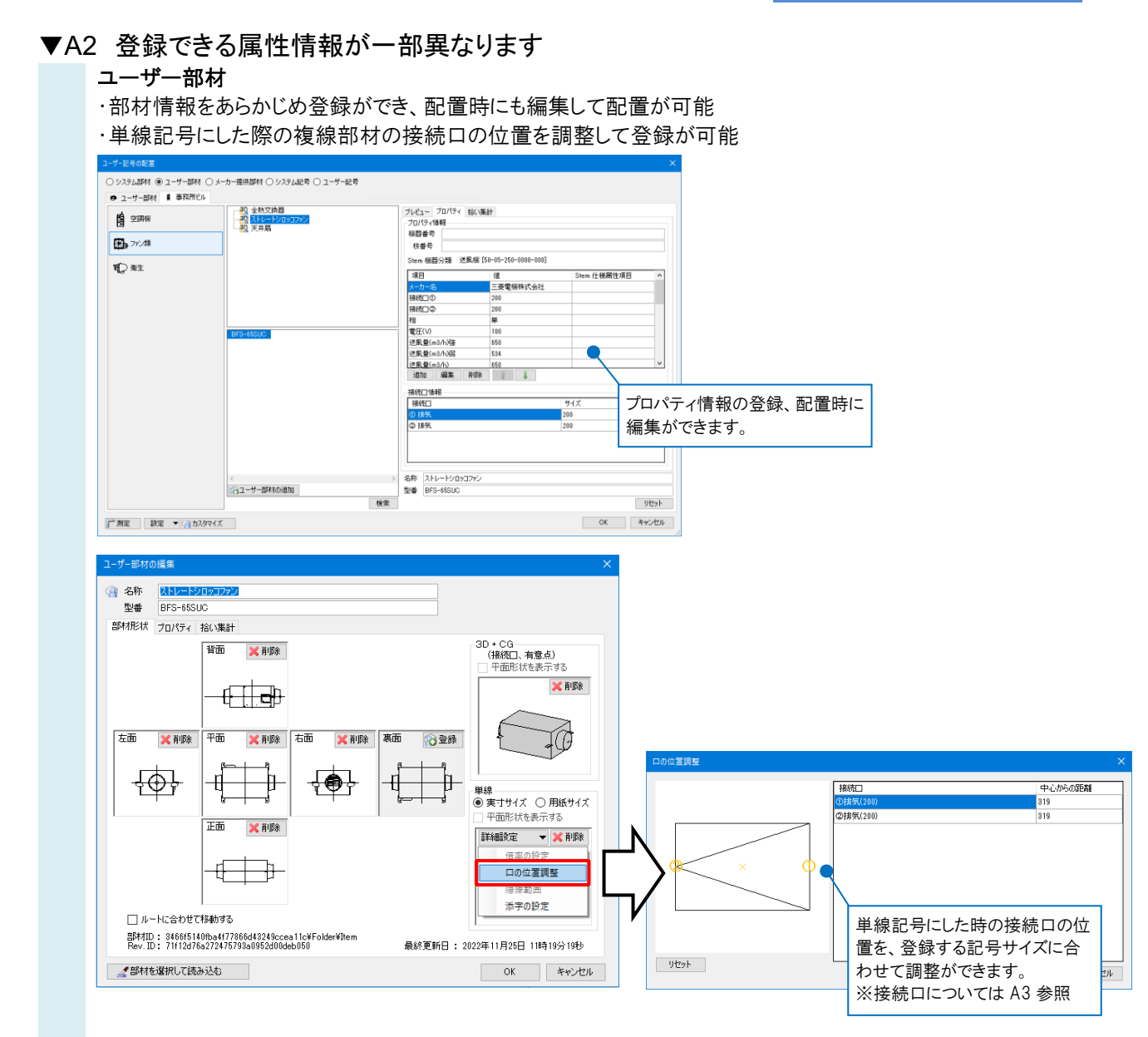

## ユーザー記号

- ・単線記号のサイズを「横×縦」で登録が可能(登録時の縦横比を変更して記号のサイズ変更ができます。)
- ・単線記号の表現、電気属性の登録が可能
- ・配置する高さを登録

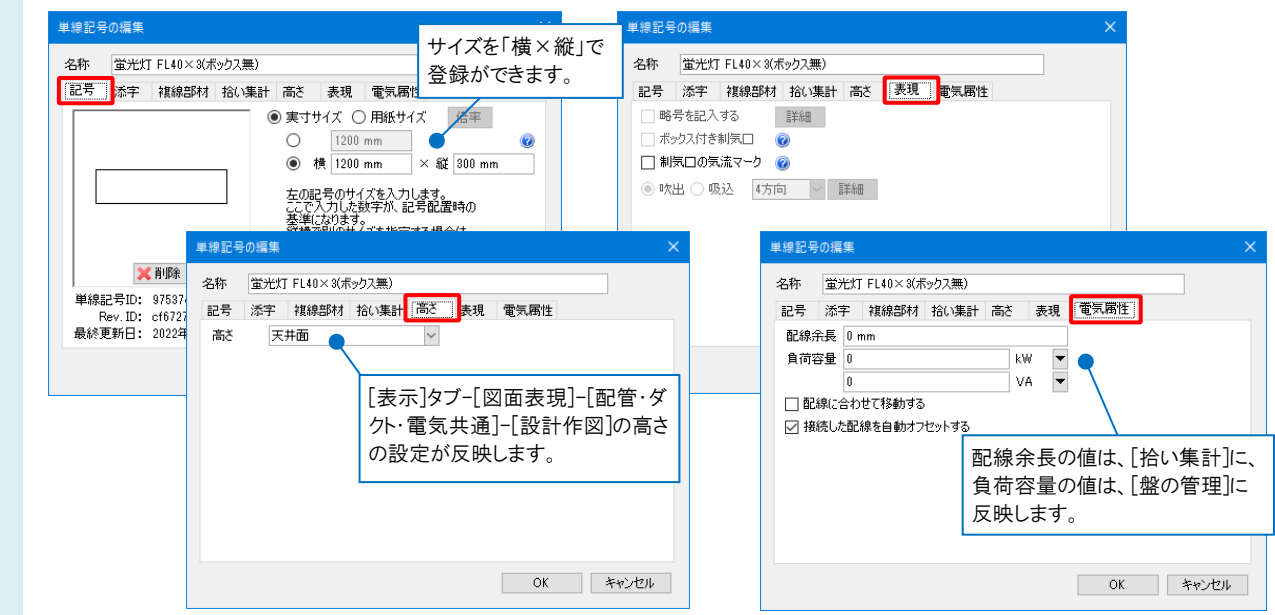

## ▼A3 反映する接続口情報が異なります

## ユーザー部材 (複線部材) ・[ユーザー接続口]の接続口情報を反映 ※単線記号に登録されている接続口情報は反映しません。

(単線記号)

- ・単線記号に登録した[ユーザー接続口]の「電気配線用」の接続口情報を反映
- ・複線部材に登録した[ユーザー接続口](「電気配線用」を除く)の接続口情報を反映
- ・[単線記号用接続口]の「電気配線用」の接続口情報を反映

## ユーザー記号

#### (複線部材)

・[ユーザー接続口]の接続口情報を反映

※単線記号に登録されている接続口情報は反映しません。

(単線記号)

・[単線記号用接続口]の接続口情報を反映

※複線部材に登録されている接続口情報は反映しません。

### ●補足説明

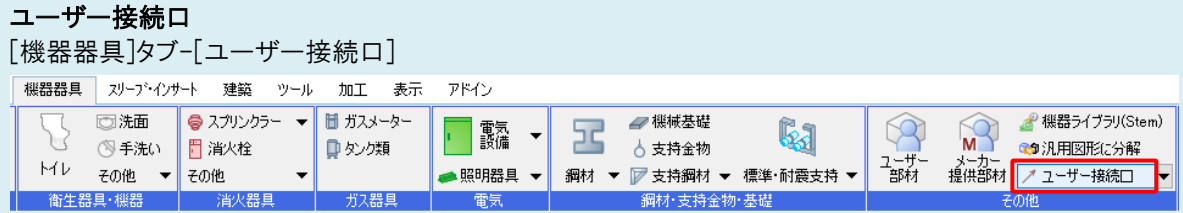

## 単線記号用接続口

● ホーム 図形 配管 ダクト 電気 機器器具 [電気]タブ-[盤]横の[▼]-[単線記号用接続口]  $CD$   $Q^{\text{DVEV}}$   $CD$   $Q^{\text{DVEV}}$ H ロンコ → マンテム → ユーザ<br>照明器具 → 盤 → 記号 → 記号 再配置 ■図一般配線・機器・記号 同通信∙情報 →防災・防犯 ⊙ 避雷·屋外 ○ 単線記号用接続口 [設計(機械)モード] + 単線記号用有意点 [配管]タブ-[水栓類]横の[▼]-[単線記号用接続口] [ダクト]タブ-[ダクト器具]横の[▼]-[単線記号用接続口] ● ホーム 図形 配管 ダクト 電気 機器器具  $79-$ ● ホーム 図形 配管 ダクト 電気 機器器具 ス 品 **Øダンパー** ■ 区弁類 1998  $\overline{\Box}$  $\circ$  $\circ$  $\mathbb{D}$  $\sum$  $\bigcap$ ◎ 計器類 合制氛口  $\overline{224}$   $\overline{27}$ 再配置 画配置 機器器具 ▼ ②ダクト器具 ▼ 10排水金具 三関連記号 □排水桝類 ○ 単線記号用接続□ ー<br>関連記号 + 単線記号用有意点 ○ 単線記号用接続□ + 単線記号用有意点

[単線記号用接続口]の「配管用」「ダクト用」は、[設計(機械)モード]のみ使用できます。

## ●補足説明

ユーザー部材、ユーザー記号の登録方法や機能の詳細については、テクニカルガイド[「ユーザー部材」「電気シンボル](https://www.nyk-systems.co.jp/support/technicalguide) [の登録」](https://www.nyk-systems.co.jp/support/technicalguide)をご確認ください。